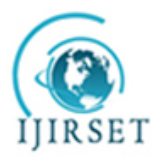

*(An ISO 3297: 2007 Certified Organization)*

**Vol. 2, Issue 12, December 2013**

# **NEWTON'S INTERPOLATION FORMULAE IN MS EXCEL WORKSHEET**

Chandra Chutia \* , Krishna Gogoi\*\* , Niruj Kamal Bora\*\* , Kukila Sarma Barua \*\*\*

\* Associate professor ,Jorhat Institute of Science and Technology

\*\*Asstt . Professor , D.C.B.Girls' College , Jorhat

\*\*\*Associate Professor , D.C.B.Girls' College , Jorhat .

**ABSTRACT** : It is observed that most of the numerical problems have been solved by developing algorithm using high level languages ,such as FORTRAN ,C,C++, Visual Basic ect ,which are not so easy to handle by all readers .

 In this paper we have developed formulae in excel worksheet for solving numerical problems without using high level language which is very familiar and easy accessible to all .

**Keywords** : interpolation, difference table , excel worksheet

#### **INTRODUCTION :**

 Interpolation is the process of computing intermediate values of a function from the set of given or tabulated values of the function . For example ,suppose the population of a city is given for last five years 1971,1981,1991,2001and 2011 . The process of computing the population of the city for the year 1975 is called interpolation .the process of interpolation is very much interesting and useful for all branches science , humanities ,commerce , and in technical branches . There are several methods of interpolation but the most suitable interpolation formulae are given by Newton and Lagrange . Newton introduced three interpolation formulae ,known as Newton's forward interpolation , Newton's backward interpolation and Newton's general interpolation formula .

Now let us briefly discuss the Newton's forward interpolation formula……….

Let a function y=f(x) takes the values  $y_0, y_1, y_2, y_3, \ldots, y_n$  when the independent variable x takes the equidistant values  $x_0$  $x_1, x_2, x_3, \ldots, x_n$  respectively where  $x_1 - x_0 = x_2 - x_1 = x_3 - x_2 = \ldots = x_n - x_{n-1} =$  h. The differences  $y_1 - y_0, y_2 - y_1, y_3 - y_2$ ... are called the first differences and is denoted by  $\Delta y_0$   $\Delta y_1$ ,  $\Delta y_2$  … sespectively.

Similarly the second and the higher order differences are as follows…

 $\Delta^2 y_0 = \Delta y_1 - \Delta y_0$ ,  $\Delta^2 y_1 = \Delta y_2 - \Delta y_1$ ,  $\Delta^2 y_2 = \Delta y_3 - \Delta y_2$ , ..........  $\Delta^3 y_0 = \Delta^2 y_1 - \Delta^2 y_0$ ,  $\Delta^3 y_1 = \Delta^2 y_2 - \Delta^2 y_1$ ,  $\Delta^3 y_2 = \Delta^2 y_3 - \Delta^2 y_2$ …………… .and so on .

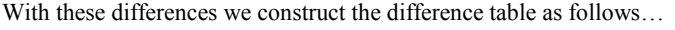

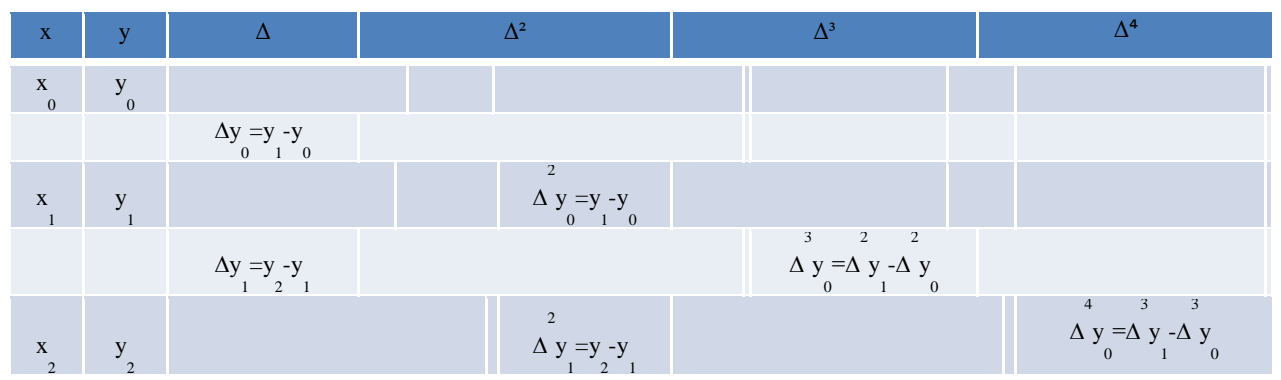

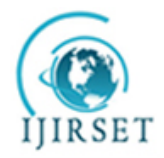

*(An ISO 3297: 2007 Certified Organization)*

### **Vol. 2, Issue 12, December 2013**

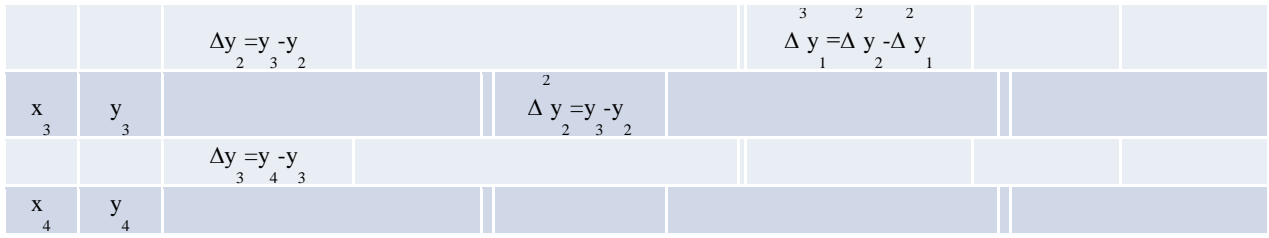

Newton's Forward Interpolation formula is

y =yo + u $\Delta y_0 + u( u-1) \Delta^2 y_0/2 + u( u-1) (u-2) \Delta^3 y_0/3! + u( u-1) (u-2) (u-3) \Delta^4 y_0/4!$ 

+u(u-1)(u-2)(u-3)(u-4) $\Delta^{5}y_0/5!+\dots$ 

Where  $u = \frac{x - x_0}{h}$ <br>For better understanding let us consider a interesting problem .......... The population of a city in last five decennial censuses was as follows

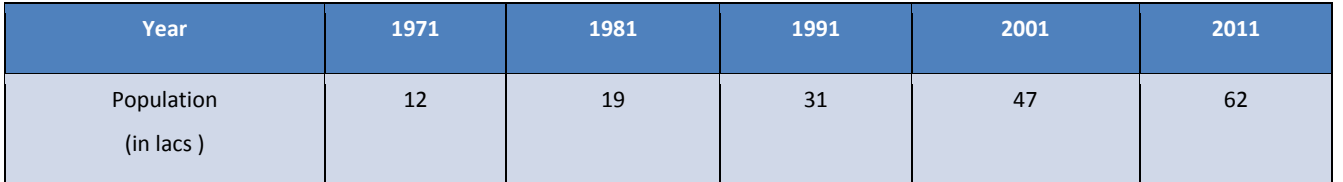

The difference table is

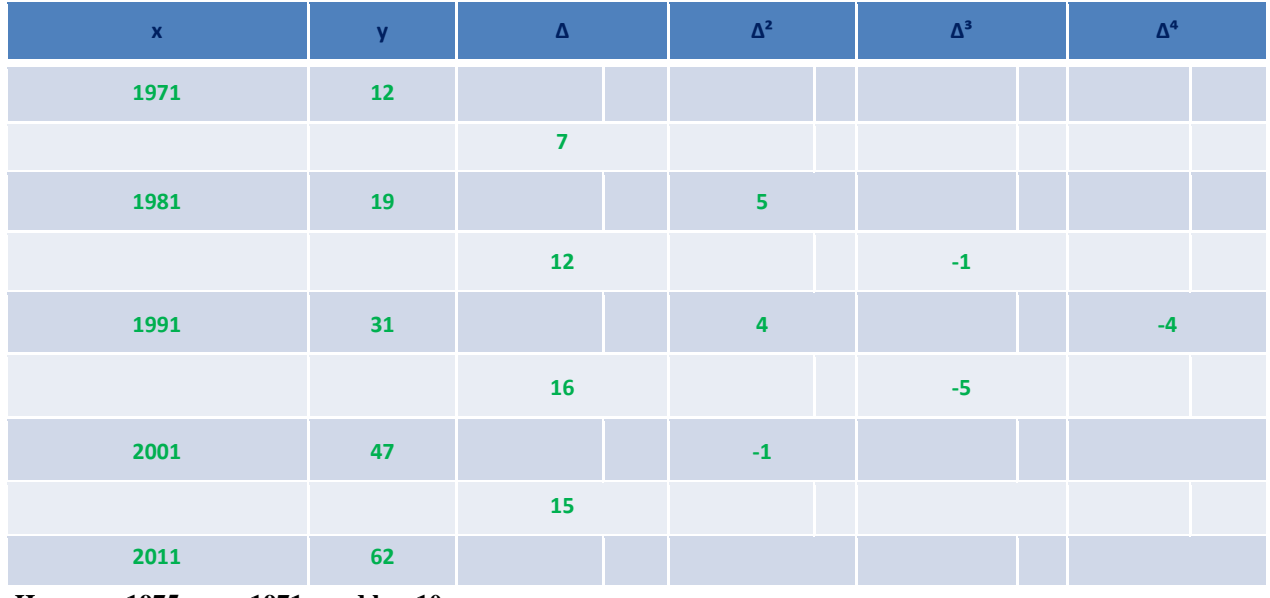

**Here**  $x = 1975$   $x_0 = 1971$  and  $h = 10$ 

$$
S0 \quad u = \frac{x - x_0}{h} = \frac{1975 - 1971}{10} = 0.4
$$

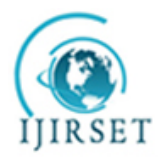

*(An ISO 3297: 2007 Certified Organization)*

**Vol. 2, Issue 12, December 2013**

**By Newton's Forward Interpolation formula……. y** =y<sub>0</sub> + u $\Delta$ y<sub>0</sub>+u(u-1) $\Delta$ <sup>2</sup>y<sub>0</sub>/2 + u(u-1)(u-2) $\Delta$ <sup>3</sup>y<sub>0</sub>/3! +u(u-1)(u-2)(u-3) $\Delta$ <sup>4</sup>y<sub>0</sub>/4!  $+u(u-1)(u-2)(u-3)(u-4)\Delta^{5}y_{0}/5!+\ldots$  **=12+0.4** X **7 + 0.4** X **(0.4-1)** X **5/2 + 0.4** X **(0.4-1)** X **(0.4-2)** X **(- 1 )/6 + 0.4** X **(0.4-1)** X **(0.4-2)** X **(0.4-3 )** X **( - 4 )/24 =12+2.8 – 0.6 -0.064 +0.1664**

#### **=14.302**

Hence the population of the city in the year 1975 is estimated as 14.302 lacs (approximately)

#### **EXISTING IN-BUILT SOFTWARE FOR NUMERIC CALCULATION :**

Though the interpolation method is interesting but the computational part is laborious and time consuming as is

contains higher decimal places . Therefore sometimes the student feels bore.

Therefore the mathematician and the computer experts introduce many suitable software for numeric computations. Such as FORTRAN, C,C++, Visual Basic, MATLAB etc. As for example let us discuss the problem in Visual Basic programme.

 The same problem can be solve in high-level programming languages like Visual Basic, C, C++, java etc. We have solved this problem by using Visual Basic. Visual Basic is a third-generation event-driven programming language first released in 1991. Visual Basic was designed to be easily learned and used by beginner programmers. Visual Basic is not only a programming language, but also a complete graphical development environment. The language not only allows programmers to create simple GUI applications, but to also develop complex applications.

Visual Basic's main selling point is the ease with which it allows the user to create nice looking, graphical programs with little coding by the programmer, unlike many other languages that may take hundreds of lines of programmer keyed code. As the programmer works in the graphical environment, much of the program code is automatically generated by the Visual Basic program.

 We solved the above problem in Visual Basic. We can build our own formula in Visual Basic to solve our problem. To build a formula or program in Visual Basic the reader must have the knowledge of Visual Basic. But one advantage is that it can be used as a software tool. To use the software the user does not need the knowledge of Visual Basic. It can be beneficial for organisation. Here below statements shows how to use the software:

First user needs to select number of points.

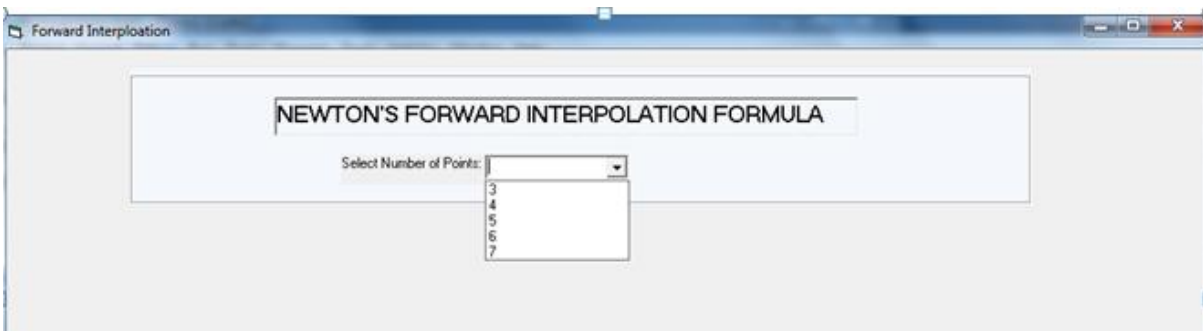

By selecting the number of points, a table will automatically appear where user can insert the value of X. After inserting the values in X, the user needs to put the value in Interpolation point field. And then user have to click the **Generate** button to see

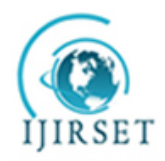

 **ISSN: 2319-8753** 

## **International Journal of Innovative Research in Science, Engineering and Technology**

*(An ISO 3297: 2007 Certified Organization)*

#### **Vol. 2, Issue 12, December 2013**

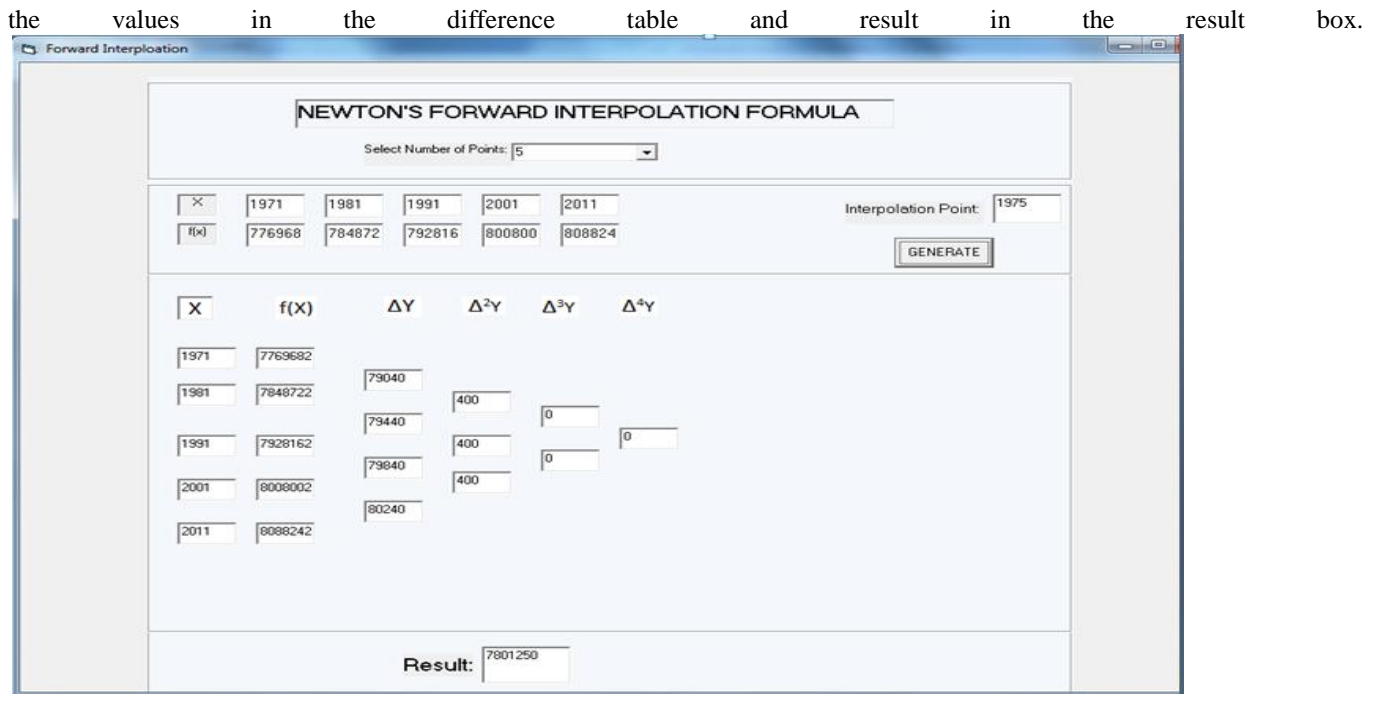

#### **MAIN RESULT : DEVELOPMENT OF NEW TECHNIQUES FOR NUMERIC CALCULATION BY USING MS WORKSHEET**

We see that to handle all these software we have to know the resptive high level languages for each software. Therefore it is not easy accessible for all . But in Microsoft Office we find a very interesting and easy accessible file known as MS **excel worksheet** in which we can develop the formulae for numeric computations. And for this we need not require any high level

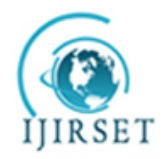

### **ISSN: 2319-8753**

## **International Journal of Innovative Research in Science, Engineering and Technology**

*(An ISO 3297: 2007 Certified Organization)*

### **Vol. 2, Issue 12, December 2013**

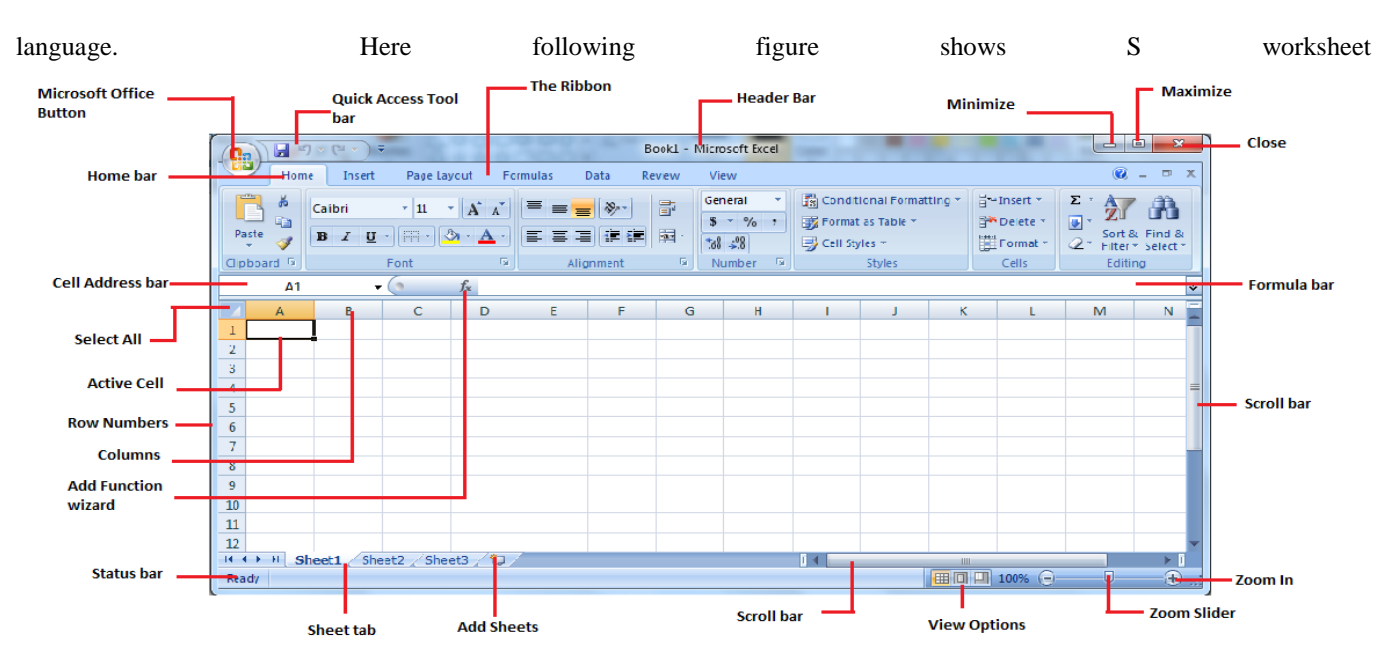

First construct the table in MS excel Worksheet by the given data as follows

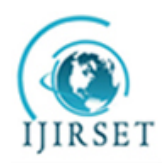

*(An ISO 3297: 2007 Certified Organization)*

### **Vol. 2, Issue 12, December 2013**

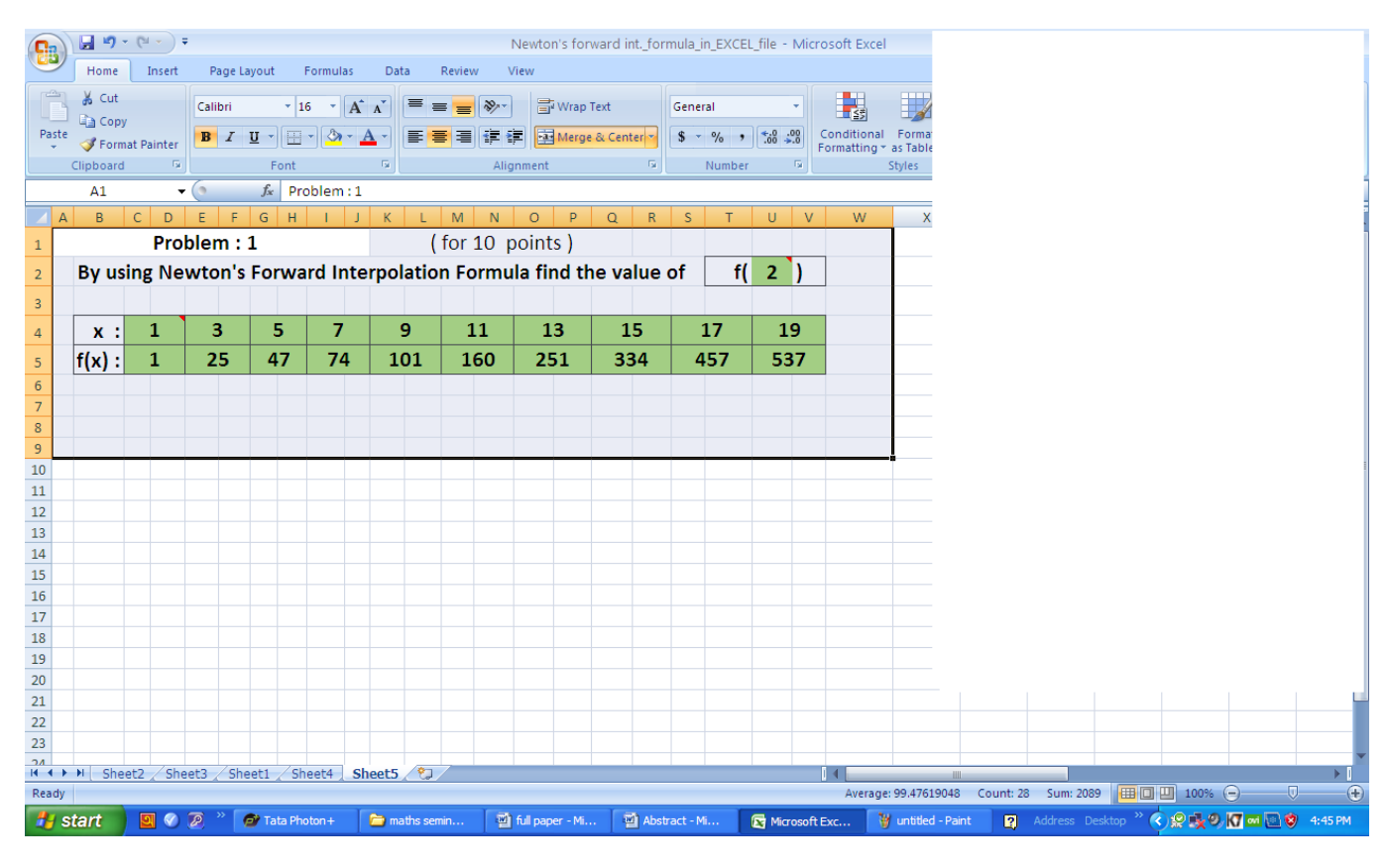

To construct the difference table by cell linking type  $=$ **C4** in the cell A8 and type  $=$ **C5** in the cell B8. Type **=E4** and **=E5** in the cells A10 and B10 and so on . Then you will see that the values in the table carried over to the difference teble .

For first difference type **=B10-B8** in the cell C9 . Bring your mouse over bottom-right corner of the cell C9 till the pointer turns to a cross shape.

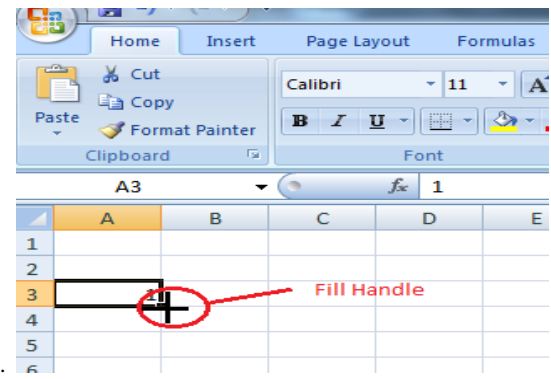

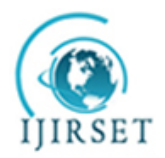

*(An ISO 3297: 2007 Certified Organization)*

#### **Vol. 2, Issue 12, December 2013**

Drag the fill handle across the cells to C 26. Delete the unnecessary cells. For the second difference type **=C11-C9** in the cell E10 and drag the fill handle .Repeat this process all differences you require . Then you will see that your difference table is constructed .If you change the values in the given table then the difference table will be automatically changed .

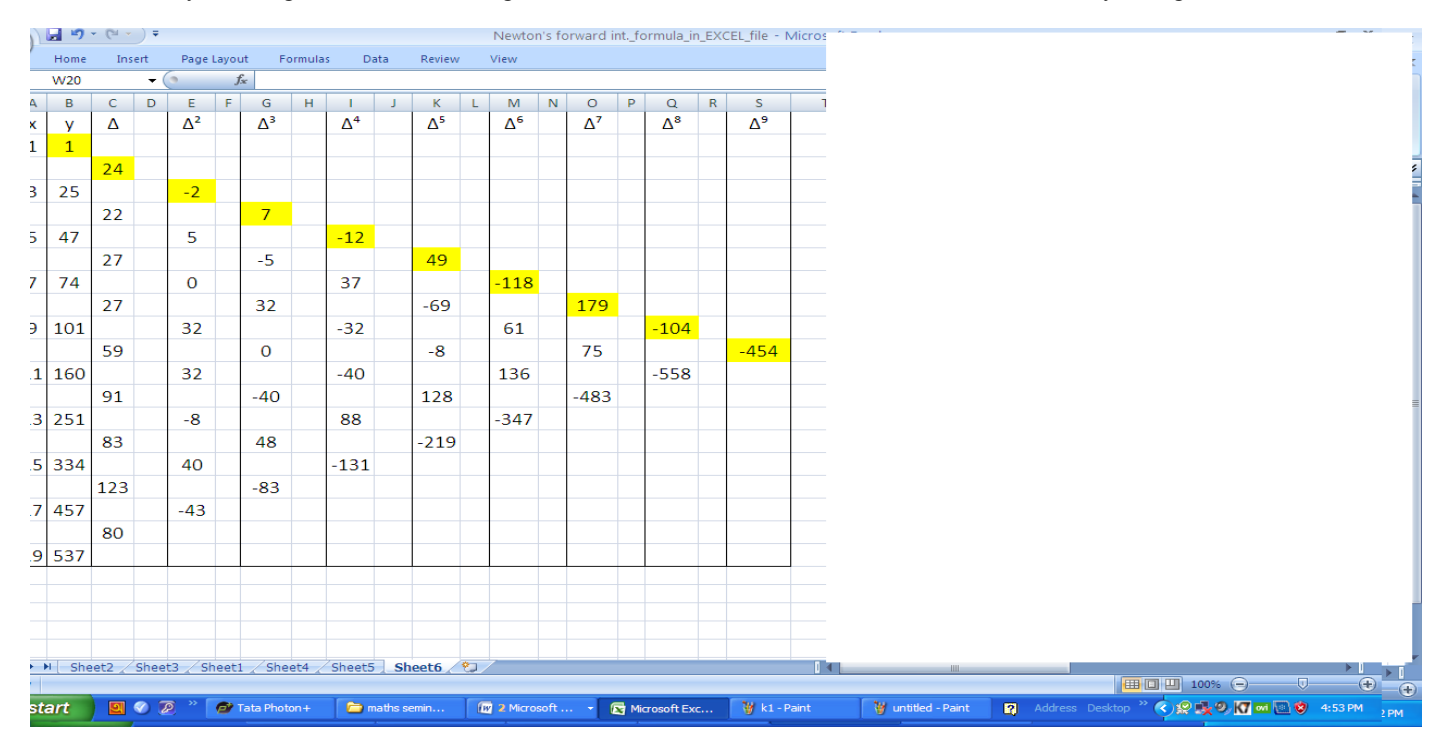

For the value of **x** type **=O2** in the cell B27 .Any value of x for which you require the interpolation put in the cell O2 For the value of **u** type **=(B27-A8)/(A10-A8)** in the cell C28

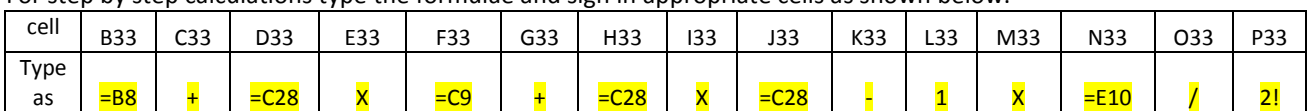

For step by step calculations type the formulae and sign in appropriate cells as shown below.

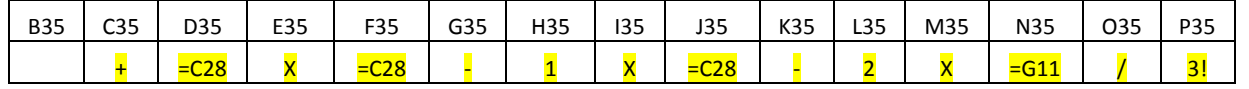

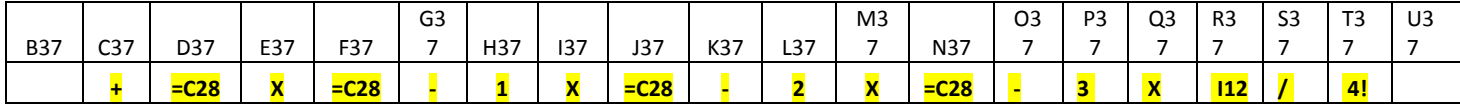

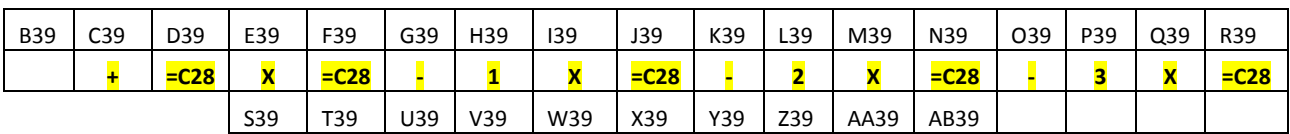

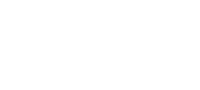

IJIRSET

*(An ISO 3297: 2007 Certified Organization)*

**Vol. 2, Issue 12, December 2013**

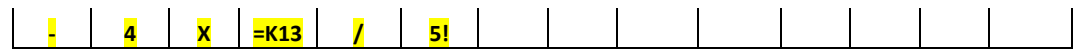

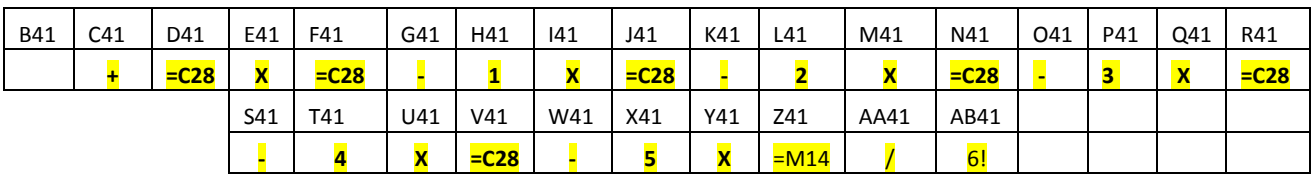

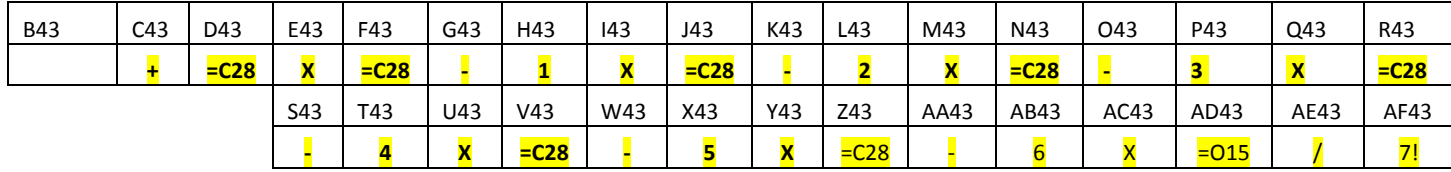

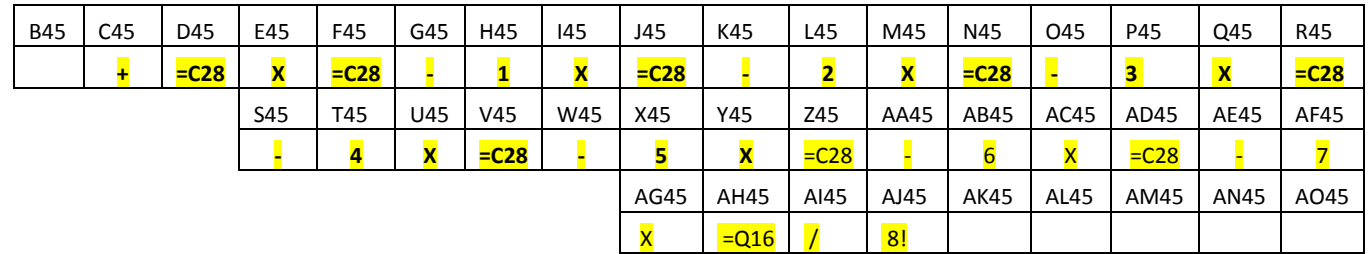

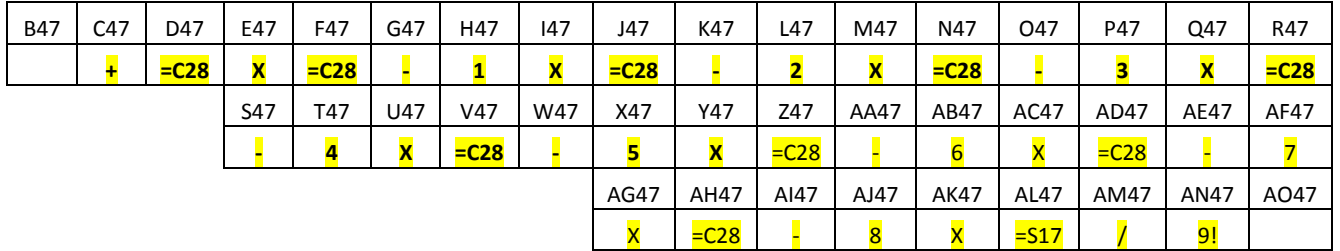

For the main calculations of Newton's forward interpolation formula type appropriate formulae in the respective cells as shown below .

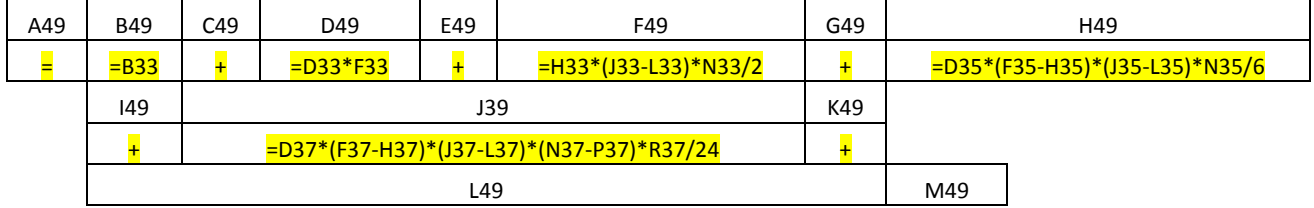

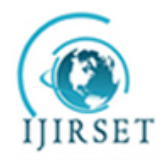

*(An ISO 3297: 2007 Certified Organization)*

**Vol. 2, Issue 12, December 2013**

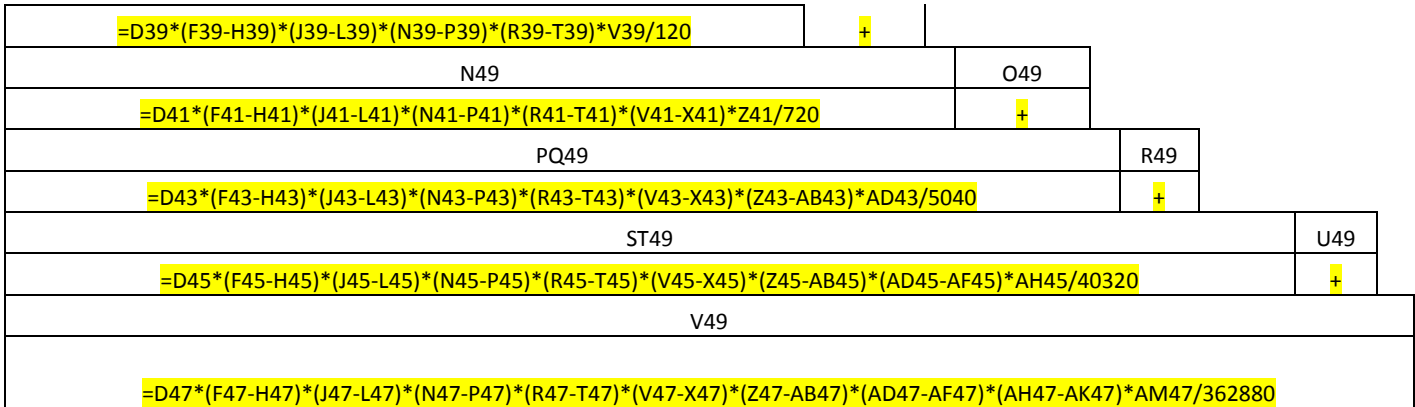

For final result type as follows in the appropriate cells

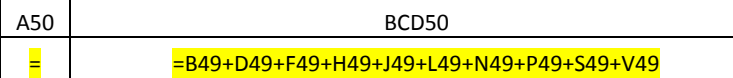

Thus you will get a self-built application for solving any problem having all total 10 points by using Newton's forward Interpolation Formula . For problems of fewer than 10 points you have only to delete the values appeared in the unnecessary cells in the difference table .

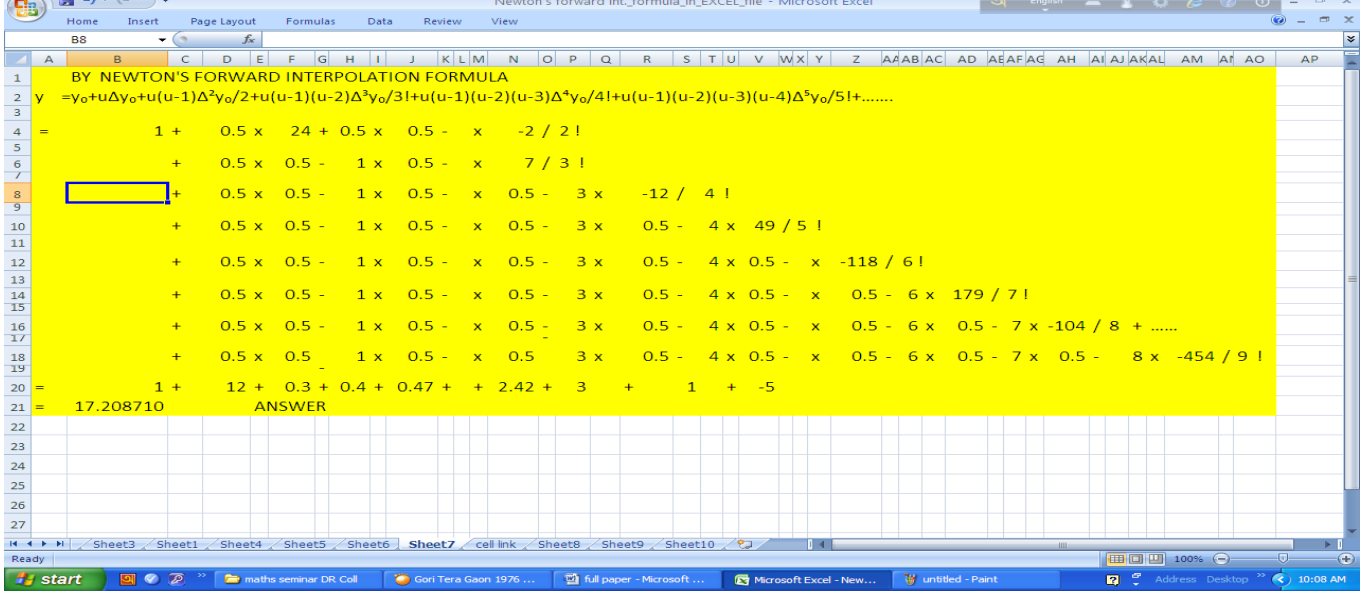

We think everyone having minimum computer knowledge can use the MS Excel for calculations and for storing data . We find that this worksheet is very much interesting and usefull for numeric calculations involving in **NUMERICAL ANALYSIS** . Specially in interpolation , solution of algebraic and transcendental equations , numerical differenciation and integrations . we can develop the process as our choice . The construction of difference table is quite easy and interesting in excel worksheets . Once we construct a difference table for higher points it can be use for every cases of fewer points also by deleting the unnecessary points . In the same way once we put a formula for higher points it can be use for all fewer points .Complete **Example 2.1 Complete** 2.1 Complete 2.1 Complete 2.1 Complete 2.1 Complete 2.1 Complete 2.1 Complete

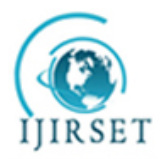

*(An ISO 3297: 2007 Certified Organization)*

### **Vol. 2, Issue 12, December 2013**

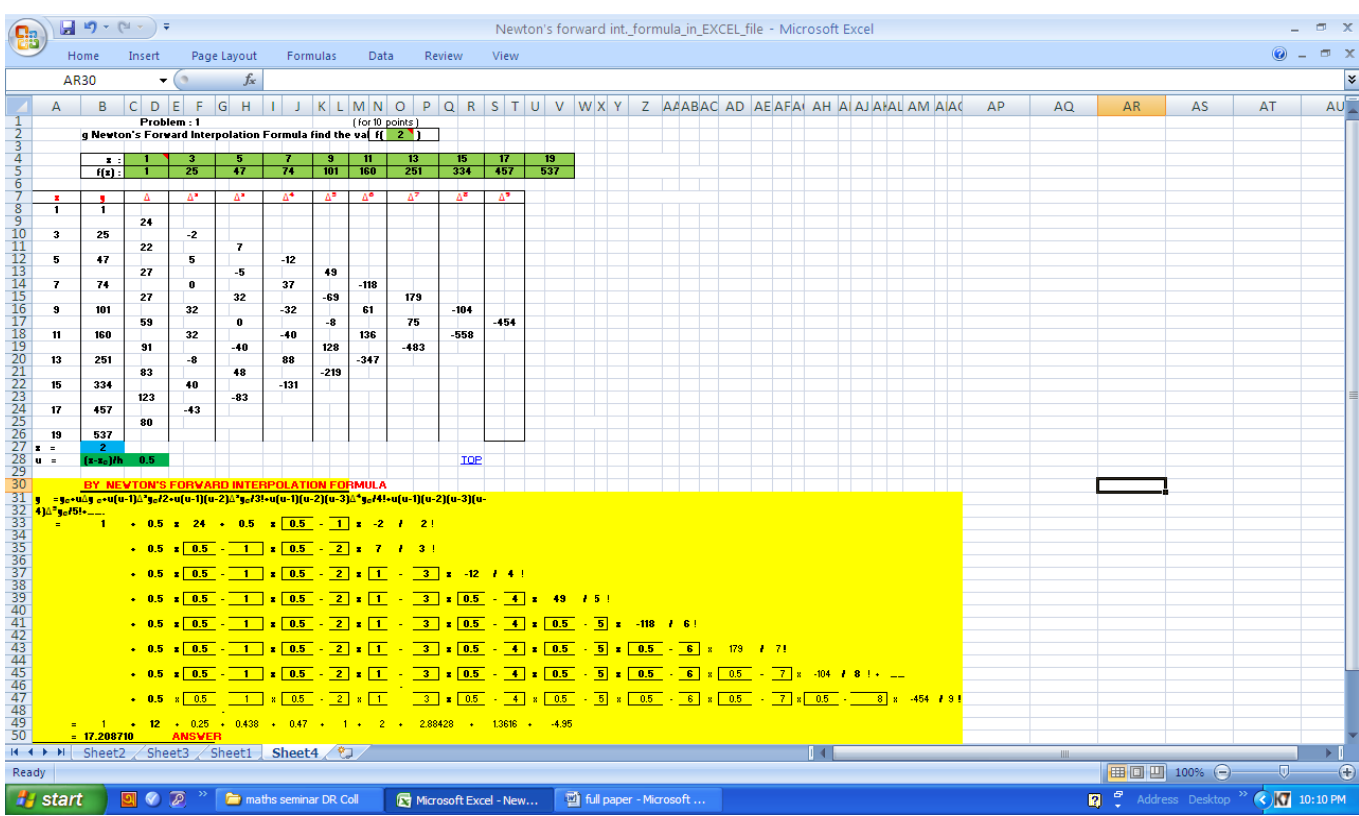

Similarly we can show that the solution of algebraic and transcendental equation , numerical differentiation and integration also be done in MS Excel worksheets by developing appropriate formulae.

#### **CONCLUSION**

From the above discussion it is clear that MS Excel worksheet is a quite interesting and useful for computational part of interpolation formulae, solution of algebraic and transcendental equation, numerical differentiation and integration of numerical analysis . It is much more easier than all other in-built software available in the computers . It is utmost studentfriendly and easy accessible by all users . Therefore we think a chapter **" NUMERICAL ANALYSIS IN MS EXCEL**" shall be introduce in the degree Curriculum .

#### **REFERENCES**

- 1. Scarbough. James B , Numerical Mathematical Analysis
- 2. Saxena , H.C.. , Finite Differences And Numerical Analysis
- 3. Bora, Niruj Kamal , Chutia . Chandra , A text Book of Computer Skill
- 4. Singh . Vishnu Priya, Microsoft office 2007 .